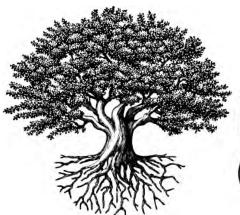

\*National Student Clearinghouse

# StudentTracker® for High Schools: Submit a Graduates File

MARCH 1, 2021

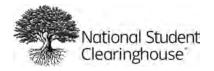

### **Table of Contents**

| Following the instructions below                       | 2  |
|--------------------------------------------------------|----|
| Graduates File Formatting Requirements                 | 3  |
| Text Format                                            | 3  |
| Date Format                                            | 4  |
| Graduates File Step-by-Step Instructions               | 6  |
| Step 1: Enter Header Row (Row 1)                       | 6  |
| Step 2: Enter Student Detail Rows (Beginning on Row 2) | 8  |
| Enter Columns A-J Student Level Data                   | 8  |
| Enter Columns K-O High School Specific Data            | 11 |
| Enter Columns P-R and W and Z Demographic Data         | 13 |
| Enter Columns S-Y Academic Data                        | 15 |
| Enter Columns AA-AB - the Last Two                     | 17 |
| Step 3: Enter Trailer Row                              |    |
| Step 4: Save the Excel File as .txt                    | 19 |
| Step 5: Submit the File                                | 20 |
| FAQs, Helpful Hints and Appendix                       | 21 |
| Available Resource Links                               | 22 |

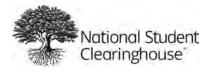

This document provides instructions on how to submit your high school graduates to the Clearinghouse. Once submitted, student records are stored in the Clearinghouse's database, so you do not need to submit them again. StudentTracker reports and outcomes are calculated for each of the high school classes you have submitted for the most recent eight years of high school classes.

The data you submit can be used in the DiplomaVerify service.

Questions about DiplomaVerify? Email <u>STServices@StudentClearinghouse.org</u> (High schools and districts only)

### **Following the instructions below:**

- Ensures the Clearinghouse can efficiently process your Graduates File
- Streamlines file processing and helps to keep your **StudentTracker**<sup>®</sup> subscription costs down
- Improves our ability to find your students in our national postsecondary database to provide you with more accurate results and reports

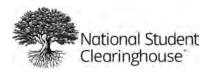

### **Graduates File Formatting Requirements**

In the Graduates File, you need to submit a combination of student level data and high school data. Some fields are required, some are optional. It is important that each piece of data is formatted correctly based on the instructions provided. Make sure to format your cells as described below before entering data. Submit your file as text tab delimited (the file name extension must be .txt).

#### **Text Format**

Many organizations pull student data directly from their SIS into a Microsoft Excel spreadsheet, and then save as .txt. In Excel, all non-date fields must be formatted as text. You should format cells before you add any data. It ensures that any leading zeroes in the student's Social Security number, student ID, or the high school ACT code are retained.

1. Within Excel, highlight columns A through AB, right click and select "Format Cells."

| A | В | ç | D | E | F | G | н | 1 | J | ĸ | L. | M | N | 0 | P | Q | R | 8 | Ť | U | ¥. | V | 8 | Ý | Z | AA | AB | AC |
|---|---|---|---|---|---|---|---|---|---|---|----|---|---|---|---|---|---|---|---|---|----|---|---|---|---|----|----|----|
| - |   |   |   |   |   |   |   |   |   |   |    |   |   |   |   |   |   |   |   |   |    |   |   |   |   |    |    |    |
|   |   |   |   |   |   |   |   |   |   |   |    |   |   |   |   |   |   |   |   |   |    |   |   |   |   |    |    | _  |
|   |   |   |   |   |   |   |   |   |   |   |    |   |   |   |   |   |   |   |   |   |    |   |   |   |   |    |    |    |
|   |   |   |   |   |   |   |   |   |   |   |    |   |   |   |   |   |   |   |   |   |    |   |   |   |   |    | -  | -  |
|   |   |   |   |   |   |   |   |   |   |   |    |   |   |   |   |   |   |   |   |   |    |   |   |   |   |    |    |    |
|   |   |   |   |   |   |   |   |   |   |   |    |   |   |   |   |   |   |   |   |   |    |   |   |   |   |    |    |    |

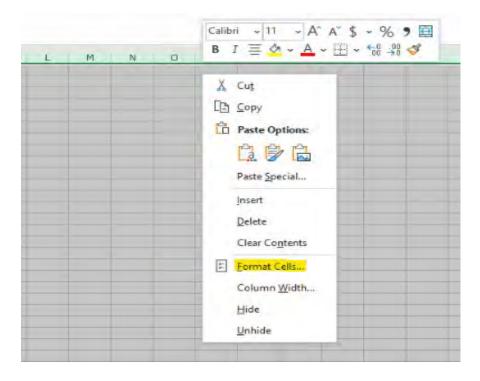

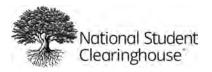

2. In the popup box, select "Number" tab. Under Category, select "Text."

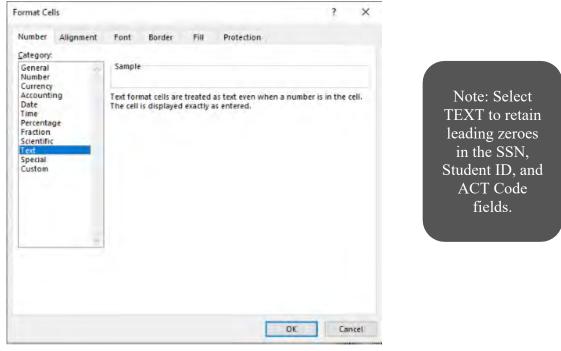

3. Click "OK."

#### **Date Format**

Date fields should be formatted as YYYYMMDD. Do this immediately after setting the format to text.

 Highlight cell E1 and columns I & L (hold down the CTRL or Control key on your keyboard to make multiple selections), right click, and select "Format Cells."

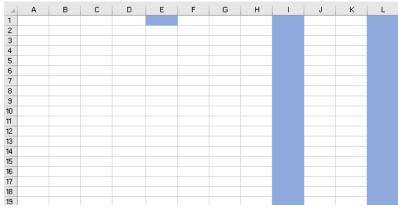

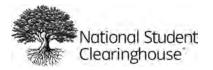

- 2. In the Category menu of the Number tab, select "Custom."
- 3. In the field under "Type," enter "YYYYMMDD."

| Number                        | Alignment    | Font                 | Border                      | Fill        | Protection   |                |       |      |
|-------------------------------|--------------|----------------------|-----------------------------|-------------|--------------|----------------|-------|------|
| umber                         | Angrimerit   | TOIL                 | Dorder                      |             | FIOLECTION   |                |       |      |
| ategory:                      |              |                      |                             |             |              |                |       |      |
| General<br>Number<br>Currency | ^            | Sample               |                             |             |              |                |       |      |
| Accounti                      |              | Type:                |                             |             |              |                |       |      |
| Date                          |              | yyyymm               | dd                          |             |              |                |       |      |
| Time<br>Percenta              | ae           | 0.00                 |                             |             |              |                |       |      |
| Fraction                      | -            | #,##0                |                             |             |              |                |       |      |
| Scientific                    |              | #,##0.0              |                             |             |              |                |       |      |
| Text<br>Special               |              | #,##0_);<br># ##0_); | (#,##0)<br>[Red](#,##       | ÷0)         |              |                |       |      |
| Custom                        |              | #,##0.0              | 0_);(#,##0.                 | oó)         |              |                |       |      |
|                               |              |                      | 0_);[Red](#                 | ,##0.00)    |              |                |       |      |
|                               |              |                      | );(\$#,##0)<br>);[Red](\$#, | ##0)        |              |                |       |      |
|                               |              | S#,##0.              | 00_);(S#,##                 | ŧ0.0Ó)      |              |                |       |      |
|                               |              | \$#,##0.<br>0%       | 00_);[Red](:                | \$#,##0.00) |              |                |       | ~    |
|                               | ~            |                      |                             |             |              |                | Delet | e    |
|                               |              |                      |                             |             |              |                |       |      |
| ype the r                     | number forma | t code, usi          | ng one of                   | the existin | g codes as a | starting point |       |      |
|                               |              |                      |                             |             |              |                |       |      |
|                               |              |                      |                             |             |              |                |       |      |
|                               |              |                      |                             |             |              |                |       |      |
|                               |              |                      |                             |             |              | OK             |       | ncel |

4. Click OK.

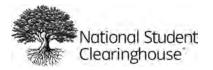

### **Graduates File Step-by-Step Instructions**

Once you have formatted the Excel file as shown above, there are five important steps to input, finalize, and submit your file to the National Student Clearinghouse.

- Step 1: Enter the Header Row
- Step 2: Enter the Student Detail Rows
- **Step 3:** Enter the Trailer Row
- Step 4: Save the File
- **Step 5:** Submit the File

#### Step 1: Enter Header Row (Row 1)

All fields in the header row are required and it's always the first row of your file. An example of a header row is below.

| 1 | A   | В        | с                        | D | E        | F         | G | н |  |
|---|-----|----------|--------------------------|---|----------|-----------|---|---|--|
| 1 | PH3 | 12345678 | Hometown School District | Р | 20200101 | 2019-2020 |   |   |  |
| 2 |     |          |                          |   |          |           |   |   |  |
| 3 |     |          |                          |   |          |           |   |   |  |
| 4 |     |          |                          |   |          |           |   |   |  |
| 5 |     |          |                          |   |          |           |   |   |  |

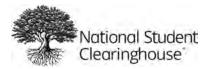

| Column | Field Name                                      | Length<br>(Characters) | Required/<br>Optional | Туре              | Comments                                                                                                    |
|--------|-------------------------------------------------|------------------------|-----------------------|-------------------|----------------------------------------------------------------------------------------------------|
| A      | PH3 Field                                       | 3                      | Required              | Alpha-<br>numeric | Insert PH3 in the first field<br>of column A only. PH3 is an<br>indicator for the FTP service<br>to know that this is a<br>StudentTracker file.                                                                                                    |
| В      | Service<br>Agreement<br>(aka Account<br>Number) | 1-10                   | Required              | Numeric           | This number can be found on<br>your Account Reference<br>Sheet (ARS) provided to your<br>Executive and Technical<br>contacts when your<br>organization signed up with<br>StudentTracker. Enter the<br>number exactly – this<br>ensures that the student data<br>is stored under your account. |
| С      | Organization<br>Name                            | 1-80                   | Required              | Alpha-<br>numeric | Name can be found on your<br>account reference sheet.<br>The Clearinghouse validates<br>this field against the Service<br>Agreement number to<br>ensure there are no typos in<br>the Service Agreement<br>number.                                                                             |
| D      | File Type                                       | 1                      | Required              | Alpha-<br>numeric | Enter a P. The P indicates<br>that the file contains high<br>school diploma records.                                                                                                    |
| E      | Transmission<br>Date                            | 8                      | Required              | Numeric           | Enter current date in<br>YYYYMMDD format.<br>Example: 20200115                                                                                                    |
| F      | Diploma<br>Date Range                           | 4-9                    | Required              | Numeric           | Enter the date range for<br>thediploma records you<br>are sending. The date<br>range canbe one year or a<br>range of several years.<br>Example: 2019 or 2014-<br>2020.                                                                                                    |

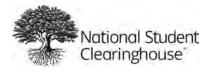

#### Step 2: Enter Student Detail Rows (Beginning on Row 2)

#### Enter Columns A-J Student Level Data

Each student's information is in its own row called a Detail Row. The first Detail Row should be placed in Row 2, directly under the Header Row. The spacing requirements for the Header and Detail Rows are different. Do not be concerned that the Header and Detail rows do not line up.

! The accuracy of the student name, date of birth and graduation year data is essential, as this data will be used for the DiplomaVerify service (if your organization is signed up) and for the Clearinghouse Research Center's national benchmark report.

|   | А   | В         | С     | D     | E      | F  | G      | н   | I        |
|---|-----|-----------|-------|-------|--------|----|--------|-----|----------|
| 1 |     |           |       |       |        |    |        |     |          |
| 2 | PD3 | 123456789 | Steve | Peter | Smith  |    |        | Sam | 19910612 |
| 3 | PD3 | NO SSN    | Dan   | L     | White  | Jr |        |     | 19911125 |
| 4 | PD3 | 987654321 | Katie |       | Nolan  |    |        |     | 19910121 |
| 5 | PD3 | NO SSN    | Joe   | Ρ     | Brady  | IV |        |     | 19920927 |
| 6 | PD3 | NO SSN    | Sarah | М     | Wilson |    | Martin |     | 19900416 |

Alpha (A) means only letters can go in the fields, Numeric means only numbers can be entered into the fields, and Alpha-numeric (AN) means letters and numbers can be entered into the field.

| Column | Field Name | Length<br>(Characters) | Required/<br>Optional | Туре              | Comments                                                                                                    |
|--------|------------|------------------------|-----------------------|-------------------|----------------------------------------------------------------------------------------------------|
| A      | PD3        | 3                      | Required              | Alpha-<br>Numeric | This is required at the<br>beginning of every<br>student detail row.<br>(Starting from the<br>second field of column<br>A)                                                                 |
| В      | SSN/NO SSN | 9                      | Required              | Numeric           | If you do not collect or<br>do not want to submit<br>the student's social<br>security number enter<br>"NO SSN" in this field.<br>If you need the<br>student's social<br>security number to |

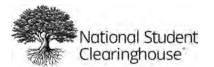

|   |                        |      |          |                            | perform analysis on<br>your StudentTracker<br>reports, you can<br>provide it in this field.<br>Do not use dashes.<br>This data will be<br>returned on the<br>student-level detail<br>report.<br>Example: 00000000                                                                                                    |
|---|------------------------|------|----------|----------------------------|----------------------------------------------------------------------------------------------------|
| C | First Name             | 1-40 | Required | Alpha<br>character<br>only | Enter student's first name only.                                                                                                    |
| D | Middle<br>Name/Initial | 1-40 | Optional | Alpha<br>character<br>only | Enter student's middle name or initial.                                                                                                    |
| E | Last Name              | 1-40 | Required | Alpha<br>character<br>only | You can submit a<br>student's last name<br>with a space, a<br>hyphen, or an<br>apostrophe.<br>Examples:<br>Smith Anderson<br>Smith-Anderson<br>D'amaro<br>We cannot accept<br>foreign characters at<br>this time; remove<br>them from the<br>student's last name.<br>Enter a regular alpha<br>character. Do not<br>include any suffix<br>information in this<br>field. There is a<br>separate field<br>designated for name<br>suffixes- see column F) |

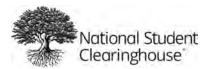

| F | Name Suffix            | 1-3  | Optional                                                                                                    | Alpha<br>character<br>only | Enter student's name<br>suffix (use letters not<br>numbers, e.g., Jr, I, II,<br>III, IV, V). Do not<br>include punctuation<br>i.e., periods (.).                                                                          |
|---|------------------------|------|----------------------------------------------------------------------------------------------------|----------------------------|----------------------------------------------------------------------------------------------------|
| G | Previous<br>Last Name  | 1-40 | Optional                                                                                                    | Alpha<br>character<br>only | Enter student's<br>previous last name, if<br>known.                                                                                                    |
| Н | Previous<br>First Name | 1-40 | Optional                                                                                                    | Alpha<br>character<br>only | Enter student's<br>previous first name, if<br>known.                                                                                                    |
| I | Date of<br>Birth       | 8    | Required                                                                                                    | Numeric                    | Enter student's birth<br>date in the following<br>format: YYYYMMDD<br>Note: If date is not<br>entered correctly, our<br>system will auto<br>remediate it. Refer to<br>the appendix to see<br>auto remediated<br>examples. |
| J | Student ID<br>Number   | 1-15 | Optional<br>This field is not<br>required but it<br>is highly<br>encouraged.<br>This is used to<br>identify<br>duplicate<br>records in the<br>file. | Alpha-<br>numeric          | Enter Student ID<br>number associated<br>with this student by<br>your school/district.<br>When you provide this<br>data element, it will<br>be returned in the<br>student-level detail<br>report.                         |

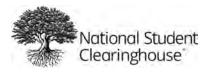

#### Enter Columns K-O High School Specific Data

| J          | К                                                | L        | М | N                                      | О      | Р | Q  | R |
|------------|--------------------------------------------------|----------|---|----------------------------------------|--------|---|----|---|
| 1          |                                                  |          |   |                                        |        |   |    |   |
| 2 12345678 | 9 Modified Diploma                               | 22080505 | Υ | Hometown High School                   | 123456 | M | AM | Y |
| 3 55555897 | 3 Other                                          | 20090615 | N | Sky High School<br>Imagine High School | 555222 |   | BL |   |
| 4          | Vocational Certificate                           | 20100701 | N | Hometown High School                   | 456879 | F |    | N |
| 5 9874565  | Endorsed/Advanced Diploma                        | 20070430 | Υ | Sky High School                        | 123456 | F | WH | N |
| 6 144556   | 5 General Education Development (GED) Credential | 20110115 | N | Bayside High School                    | 555222 | М |    | Y |

Alpha (A) means only letters can go in the fields, Numeric means only numbers can be entered into the fields, and Alpha-numeric (AN) means letters and numbers can be entered into the field.

| neiu. | Dialarse                          | 1 40 | Doguinod | Alaba                      | Fator o doooninting of the                                                                                                    |
|-------|-----------------------------------|------|----------|----------------------------|----------------------------------------------------------------------------------------------------|
| К     | Diploma<br>Type                   | 1-40 | Required | Alpha<br>character<br>only | Enter a description of the<br>diploma type that the<br>student earned. If your<br>school/district has a unique<br>state diploma identifier,<br>you can enter that. The<br>below values are<br>recommended values.<br>• Endorsed/Advanced<br>Diploma<br>• General Education<br>Development (GED)<br>Credential<br>• High School Equivalency<br>Credential (other than<br>GED)<br>• International<br>Baccalaureate<br>• Modified Diploma<br>• Regular Diploma<br>• Vocational Certificate<br>• Other |
| L     | High School<br>Graduation<br>Date | 8    | Required | Numeric                    | Enter student's high school<br>graduation date in "Date<br>Format" YYYYMMDD.                                                                                                    |
| Μ     | FERPA Block                       | 1    | Required | Alpha<br>character<br>only | FERPA stands for Family<br>Education Right and Privacy<br>Act.                                                                                                    |

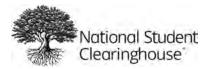

|   |                     |      |          |                            | Enter either of the<br>following:<br>Y = FERPA Block indicates<br>that the student or<br>parent has requested a<br>block<br>N = No FERPA Block or<br>FERPA status is<br>unknown                                                                                                    |
|---|---------------------|------|----------|----------------------------|----------------------------------------------------------------------------------------------------|
| N | High School<br>Name | 1-50 | Required | Alpha<br>character<br>only | Enter the name of the High<br>School associated to the<br>student. The Clearinghouse<br>will validate the high school<br>name and ACT Code against<br>your service agreement to<br>ensure there are no typos.                                                                                                    |
| 0 | ACT Code            | 6    | Required | Numeric                    | Enter the 6-digit ACT code<br>associated to the high<br>school. This can be found<br>on your Account Reference<br>Sheet (ARS). The<br>Clearinghouse provides the<br>ARS to your Executive and<br>Technical contacts when<br>your organization signed up<br>with StudentTracker.<br>Note: if applicable,<br>remember to include the<br>leading zero. When a high<br>school does not have an<br>ACT code, the<br>Clearinghouse will assign<br>one and provide that<br>number to you. |

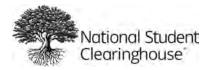

#### Enter Columns P-R and W and Z Demographic Data

The demographic data elements are optional. When provided, however, StudentTracker<sup>®</sup> aggregate outcome reports are returned to you for each of the data elements provided.

#### Please note that the rows are not all consecutive!

| Column | Field Name | Length<br>(Characters) | Required/<br>Optional | Туре                       | Comr                                | nents                                                                                                    |
|--------|------------|------------------------|-----------------------|----------------------------|-------------------------------------|----------------------------------------------------------------------------------------------------|
| Ρ      | Gender     | 1                      | Optional              | Alpha<br>character<br>only |                                     | Лаle                                                                                                    |
| Q      | Ethnicity  | 2                      | Optional              | Alpha<br>character<br>only | which<br>the in<br>of his<br>with y | eneral racial category<br>most clearly reflects<br>dividual's recognition<br>or her community or<br>which the individual<br>identifies.<br>American Indian or<br>Native Alaskan<br>Asian<br>Black or African<br>American<br>Hispanic/Latino<br>Native Hawaiian or<br>Pacific Islander<br>White<br>Two or more races |

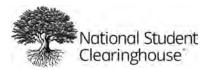

| R | Economically<br>Disadvantage<br>Indicator                                | 1 | Optional | Alpha<br>character<br>only | The student is economically<br>disadvantaged as dictated<br>by the district/state.<br>Y = Economically<br>Disadvantaged<br>N = Not Economically<br>Disadvantaged                                                                                                    |
|---|--------------------------------------------------------------------------|---|----------|----------------------------|----------------------------------------------------------------------------------------------------|
| W | English<br>Learner or<br>English as a<br>Second<br>Language<br>Indicator | 1 | Optional | AN                         | The student is identified as<br>an English Learner or is<br>learning English as Second<br>Language as defined by the<br>district/state.<br>Y= English Learner or English<br>as a Second Language<br>Indicator<br>N= Not English Learner or<br>English as a Second<br>Language Indicator |
| Z | Disability<br>Code                                                       | 1 | Optional | A                          | The individual is identified<br>as being disabled (either<br>physically or mentally) by<br>the district/state.<br>Y = Student is considered<br>disabled as defined by<br>the state education<br>authority<br>N = Student is not<br>considered disabled                                  |

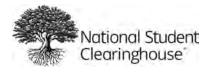

#### Enter Columns S-Y Academic Data

The academic data elements are optional. When provided, however, StudentTracker<sup>®</sup> aggregate outcome reports are returned to you for each of the data elements provided.

#### Please note that the rows are not all consecutive!

Alpha (A) means only letters can go in the fields, Numeric means only numbers can be entered into the fields, and Alpha-numeric (AN) means letters and numbers can be entered into the field.

| Column | Field Name                                                             | Length<br>(Characters) | Required/<br>Optional | Туре | Comments                                                                                                    |
|--------|------------------------------------------------------------------------|------------------------|-----------------------|------|----------------------------------------------------------------------------------------------------|
| S      | 8 <sup>th</sup> Grade<br>State<br>Assessment<br>Result,<br>Math        | 1                      | Optional              | N    | A standardized exam utilized<br>by the state across all<br>subordinate districts for<br>assessment of student math<br>skills at the eight-grade level.<br>1 = Does Not Meet Standards<br>2 = Proficient/Meets Standards<br>3 = Advances/Exceeds<br>Standards |
| Т      | 8 <sup>th</sup> Grade<br>State<br>Assessment<br>Result,<br>ELA/Reading | 1                      |                       | N    | A standardized exam utilized<br>by the state across all<br>subordinate districts for<br>assessment of student<br>reading/language arts skills at<br>the eight-grade level.<br>1 = Does Not Meet Standards                                                    |
|        |                                                                        |                        |                       |      | <ul><li>2 = Proficient/Meets Standards</li><li>3 = Advances/Exceeds</li><li>Standards</li></ul>                                                                                                    |
| U      | High School<br>Assessment<br>Result,<br>Math                           | 1                      | Optional              | N    | A standardized exam utilized<br>by the state across all<br>subordinate districts for<br>assessment of student math<br>skills at the terminal high<br>school level                                                                                            |

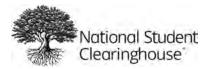

|   |                                                     |     |          |   | <ul> <li>1 = Does Not Meet Standards</li> <li>2 = Proficient/Meets Standards</li> <li>3 = Advances/Exceeds</li> <li>Standards</li> </ul>                                                                                                    |
|---|-----------------------------------------------------|-----|----------|---|----------------------------------------------------------------------------------------------------|
| V | High School<br>Assessment<br>Result,<br>ELA/Reading | 1   | Optional | Ν | A standardized exam utilized<br>by the state across all<br>subordinate districts for<br>assessment of student<br>reading/language arts skills at<br>terminal high school level.<br>1 = Does Not Meet Standards<br>2 = Proficient/Meets Standards<br>3 = Advances/Exceeds<br>Standards                                                         |
| X | Number of<br>Semesters<br>of Math<br>Completed      | 1-2 | Optional | N | The total number of semesters<br>of math instruction the student<br>has completed, regardless of<br>the designated level of the<br>mathematics courses being<br>counted. Non-traditional<br>terms (summer school, after<br>school programs, etc.) count<br>towards this as long as the<br>classes completed awarded<br>credit to the student. |
| Y | Dual<br>Enrollment<br>Indicator                     | 1   | Optional | A | An indicator of whether the<br>student was enrolled in post-<br>secondary as well as secondary<br>school coursework.<br>Y = Dual Enrollment Indicator<br>N = Not Dual Enrollment<br>Indicator                                                                                                    |

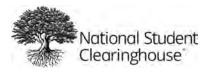

#### Enter Columns AA-AB - the Last Two

| Alpha (A) r  | Alpha (A) means only letters can go in the fields, Numeric means only numbers can be     |  |   |  |  |  |
|--------------|------------------------------------------------------------------------------------------|--|---|--|--|--|
| entered in   | entered into the fields, and Alpha-numeric (AN) means letters and numbers can be entered |  |   |  |  |  |
| into the fie | into the field.                                                                          |  |   |  |  |  |
|              |                                                                                          |  | - |  |  |  |

| Column | Field                            | Length       | Required/ | Туре | Comments                                                                                                    |
|--------|----------------------------------|--------------|-----------|------|----------------------------------------------------------------------------------------------------|
|        | Name                             | (Characters) | Optional  |      |                                                                                                    |
| AA     | Program<br>Code                  | 1-50         | Optional  | AN   | <ul> <li>This is a freeform field that<br/>allows you to enter values that<br/>are important to your institution<br/>for doing additional analysis.</li> <li>Separate the fields with an<br/>underscore '_' or a period '.'<br/>Do not use quotes ", dashes or<br/>hyphens -</li> <li>This data is returned in the<br/>student-level detail report.</li> <li>Some examples of what to<br/>submit:<br/>AP to indicate that student took<br/>Advanced Placement classes</li> <li>FAFSA to indicate that the<br/>student completed the FAFSA</li> <li>Athlete to indicate that the<br/>student participated in school<br/>sports teams.</li> <li>AVID to indicate that student<br/>participates in the AVID program.</li> </ul> |
| АВ     | End of<br>Student<br>Data<br>Row | 2            | Required  | AN   | Enter ED at the end of each<br>student row of data. The lets the<br>system logic know that this is end<br>of the student row.                                                                                                    |

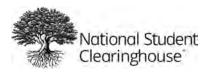

#### Step 3: Enter Trailer Row

Both fields in Trailer Row are required!

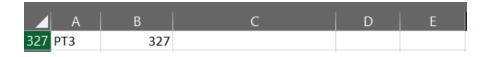

Alpha (A) means only letters can go in the fields, Numeric means only numbers can be entered into the fields, and Alpha-numeric (AN) means letters and numbers can be entered into the field.

| Column | Field Name  | Length<br>(Characters) | Required/<br>Optional | Туре             | Comments                                                                                                    |
|--------|-------------|------------------------|-----------------------|------------------|----------------------------------------------------------------------------------------------------|
| A      | Trailer Row | 1                      | Required              | Alpha<br>numeric | Enter PT3<br>This lets StudentTracker logic<br>know that this is the end of<br>the file, no more student<br>data follows. |
| В      | Row Count   | 8                      | Required              | Numeric          | Enter the row number.<br>It is a double check to ensure<br>you have submitted all of<br>your student records.             |

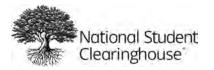

#### Step 4: Save the Excel File as .txt

- 1. In the File menu on the main toolbar, select "Save As."
- 2. On the "Save As" window, select the drive and/or directory where you would like to save the file.
- Enter a file name (You can use underscores ( \_ ) and hyphens ( − ) in your file name). The following characters and spaces in your file name will cause the file to fail at upload: !@ # \$ % ^ & \* ( ) + ? / \" ' : ; ~ `[] { } =
- 4. Select "Text (Tab delimited). "
- 5. Click Save.

| 2345                        |     |      |
|-----------------------------|-----|------|
| ext (Tab delimited) (*.txt) | • 😡 | Save |

You may find a popup window in Excel stating, "the selected file type does not support workbooks that contain multiple sheets." If so, click **OK** to save the active sheet.

IMPORTANT: File names may contain hyphens ( – ) and underscores ( \_ ). Do not use these characters in your file name: ! @ # \$ % ^ & \* ( ) + ? / \ " ' : ; ~ `[] { } =

| Microso | oft Excel X                                                                                                    | ( |
|---------|----------------------------------------------------------------------------------------------------|---|
|         | <ul> <li>The selected file type does not support workbooks that contain multiple sheets.</li> <li>To save only the active sheet, click OK.</li> <li>To save all sheets, save them individually using a different file name for each, or choose a file type that supports multiple sheets.</li> </ul> |   |

You may also see a popup window that your file "may contain features that are not compatible with Text (Tab delimited)." Click **Yes** to keep this format. Your file is now saved as a text, tabdelimited file (\*.txt) in the location you selected.

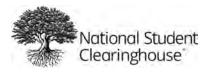

#### Step 5: Submit the File

1. Go to <u>https://www.studentclearinghouse.org/</u> and select FTP Login.

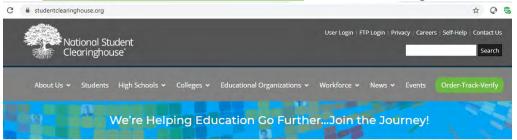

2. Then enter your login credentials.

| National Student<br>Clearinghouse | USA-CONNECT*<br>The site also derive aud<br>USA-CONNECT* service seating the<br>USA-CONNECT* service seating the<br>credentias for international students                                               |
|-----------------------------------|----------------------------------------------------------------------------------------------------|
|                                   | Username                                                                                                    |
|                                   | Password Password Forgot Password?                                                                                                    |
|                                   | Forgot Heasword:<br>Security Notice<br>You are about to access a secured resource. National<br>Student Clearinghouse reserves the right to monitor<br>and/or limit access to this resource at any time. |
|                                   | Sign On                                                                                                    |

Your FTP Username and Password are shared with the other contacts on your FTP. Check with them before resetting your password.

If you have questions or need further assistance, please see our <u>secure FTP help</u> or contact <u>StudentTracker@StudentClearinghouse.org</u>.

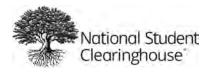

### **Helpful Hints**

Follow the formatting instructions **before** adding data to the Excel document. You cannot make format changes after data has been entered.

When creating your file, you can put all your high classes in one file or create separate files for each high school class you want to submit.

When your file has been successfully submitted through FTP, all the contacts on the FTP account will receive a confirmation email. *Reminder, the FTP account is shared by all your colleagues on the FTP account. Please check with them before changing the password.* 

When the file moves from FTP into the StudentTracker<sup>®</sup> application, the logic will perform validations on the file as follows:

- Structural ensures that the file is a .txt and that all data fields are present
- Field Level ensures that each field of data meets the acceptable criteria.

## If the file does not pass validations, someone from the StudentTracker<sup>®</sup> teamwill notify you via email. You will be asked to make the corrections and resubmit the file.

StudentTracker logic will auto remediate some fields of data.

- A period included in the middle name/initial field will be removed.
- The date of birth field will be auto remediated as follows:

| Submitted F          | `ormat      | Auto-<br>remediated<br>Format |
|----------------------|-------------|-------------------------------|
| mm/dd/yyyy           | 03/14/2014  | 20140314                      |
| mm-dd-yyyy           | 03-14-2014  | 20140314                      |
| dd-mmm-yy            | 01-Aug-97   | 19970801                      |
| dd-mmm-yyyy          | 01-aug-1997 | 19970801                      |
| m/d/yy               | 1/1/14      | 20140101                      |
| d-MMM-yy             | 1/AUG/14    | 20140101                      |
| mm-dd-yy             | 08-01-14    | 20140801                      |
| Mm/dd/yy             | 08/01/14    | 20140801                      |
| m/d/yy (00 for year) | 4/4/00      | 20000404                      |

Below is a list of formats that will generate an error and not be auto remediated:

| yyyy-mm-d  | 1994-11-3  |
|------------|------------|
| yyyy/mm/dd | 1987/03/06 |
| dd-MM-yyyy | 14-AU-1993 |

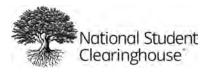

#### **Available Resource Links**

The main StudentTracker<sup>®</sup> page: <u>https://www.studentclearinghouse.org/high-</u><u>schools/studenttracker/.</u>

It contains links to:

- the K-12 blog
- the Research Center where you can view the High School Benchmark report
- case studies
- the Clearinghouse Academy which has tutorials about StudentTracker®
- FAQs and Help